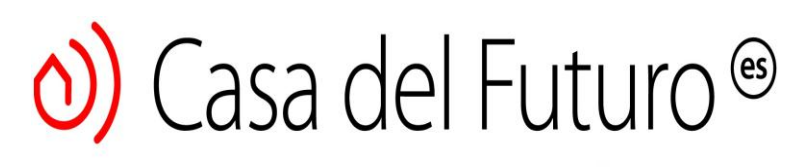

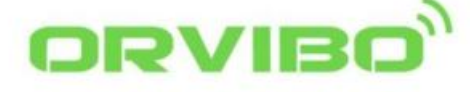

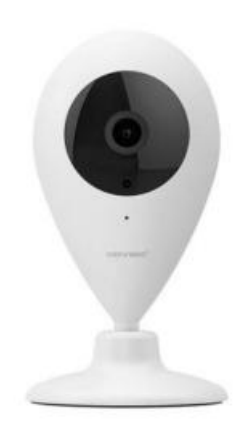

# **Cámara inteligente - SC10 Manual de usuario**

## **Descripción de funciones**

1. Admite grabación de video de alta definición de 720p;

2. Admite conexión Wi-Fi;

3. Admite reproducción de video en tiempo real a través del teléfono móvil y chat en vivo en 2 modos, permitiéndole comunicarse con miembros de la familia;

4. Admite visión nocturna, detección del cuerpo humano y alarma de falla para proteger a su familia;

5. Admite almacenamiento en la nube 7/24 y control y visualización remotos;

6. Admite la aplicación HomeMate y sistemas de alarma de enlace

\* Tarifas adicionales: servicios de almacenamiento en la nube. (Puede encontrarlo en la aplicación HomeMate)

## Lista de productos

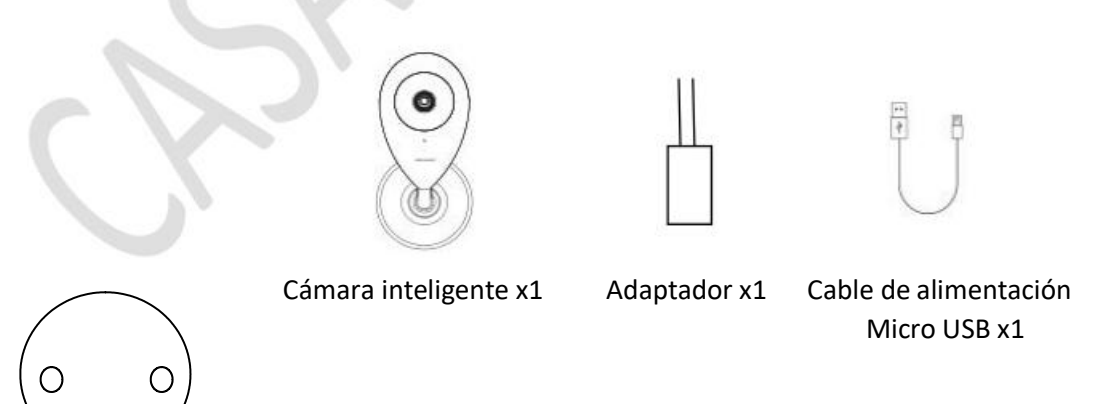

Tornillos x2

Placa de acero x1

# $\circ$ ) Casa del Futuro<sup>®</sup>

## **Descripción del producto**

Los elementos como el puerto y la luz indicadora se muestran a continuación:

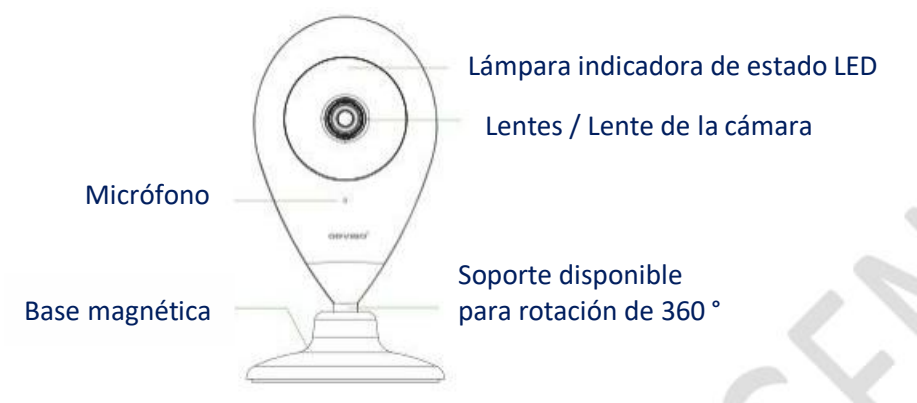

Alimentación USB: Fuente de alimentación externa

Ranura para tarjeta Micro SD: Admite tarjeta micro SD

Restablecimiento de la configuración: mantenga presionado el botón "Remain" durante 8 segundos para volver a la configuración de fábrica

**Nota:** libere la cuenta de inicio de sesión original y reemplácela con otra cuenta de inicio de sesión de la cámara.

Estado del LED:

- Rojo brillante: Claro;
- Rojo intermitente: estado de configuración del enlace aéreo.
- Azul intermitente: se conecta a la red
- Azul brillante: la red se ha conectado correctamente.
- Parpadeando en rojo y azul: el sistema está anulando, no cierre

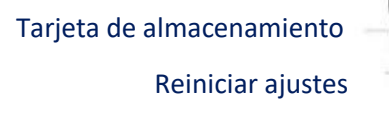

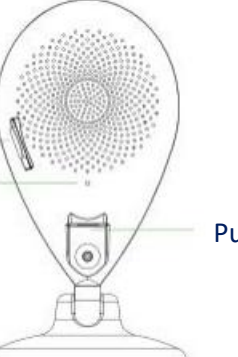

Puerto de alimentación

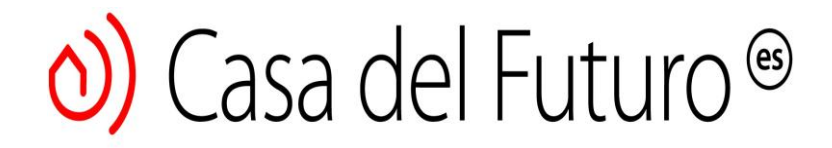

### **Manual de operaciones**

#### Paso 1:

Conecte el producto a la fuente de alimentación.

#### Paso 2:

Escanea el código QR para descargar y conectar la aplicación.

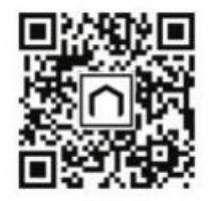

Escanear y descargar la aplicación

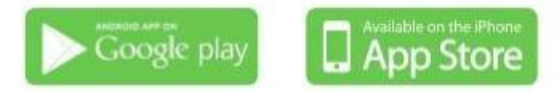

#### Paso 3:

Mantenga presionado el botón "Reset" durante 8 segundos para volver a la configuración predeterminada de fábrica;

#### Paso 4:

Activar la aplicación; puede escanear el código QR en la parte inferior de la cámara o agregar el producto inteligente de acuerdo con la guía de instalación;

#### Paso 5:

¡Disfruta tu cámara inteligente!

# **Consejos de instalación**

Instalación de placa de acero (opcional):

Elija una pared limpia y plana y fije la placa de acero en la posición elegida con una cinta adhesiva de doble cara de 3 m o un tornillo (incluido en el paquete). (Con un imán incorporado, puede elegir cualquier superficie metálica para la absorción).

 $\circledcirc$ ) Casa del Futuro<sup>®</sup>

Instalación del dispositivo:

Instale el dispositivo en la placa de acero fija / cualquier panel de metal, como se muestra en la siguiente ilustración.

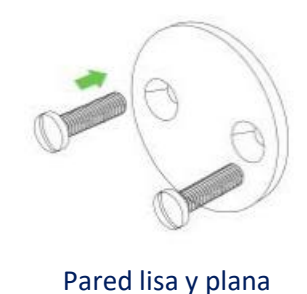

Después de la instalación:

Elija una pared limpia y plana y fije la placa de acero en la posición elegida con una cinta adhesiva de doble cara de 3 m o un tornillo (incluido en el paquete). (Con un imán incorporado, puede elegir cualquier superficie metálica para la absorción).

Instalación del dispositivo:

Puede ajustar el ángulo del dispositivo manualmente

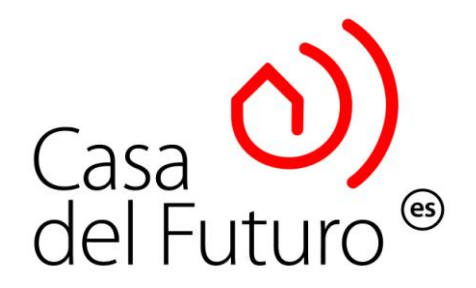